ORACLE®

Oracle Digital Assistant The Complete Training

#### Webhook

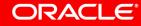

Image courtesy of pixabay.com

#### Safe Harbor Statement

The following is intended to outline our general product direction. It is intended for information purposes only, and may not be incorporated into any contract. It is not a commitment to deliver any material, code, or functionality, and should not be relied upon in making purchasing decisions. The development, release, and timing of any features or functionality described for Oracle's products remains at the sole discretion of Oracle.

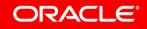

#### Topic agenda

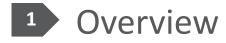

- 2 Creating webhook clients with Node.js
- 3 Creating a webhook channel

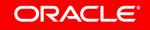

#### Topic agenda

#### <sup>1</sup> Overview

- <sup>2</sup> Creating webhook clients with Node.js
- <sup>3</sup> Creating a webhook channel

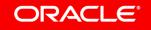

#### About webhooks and their use with chatbots

- Programming interfaces implemented by a system on the web
  - Allows other programs to subscribe and receive automated notification
- Accessing chatbots using Webhooks
  - Users access chatbots through a messenger
  - Webhook are "client adapters" that dispatch and manage conversation between messenger channels and chatbots
- Webhooks and Oracle Digital Assistant
  - You use webhooks to access Oracle Digital Assistant for messenger channels that there is no native channel support provided for

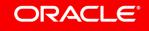

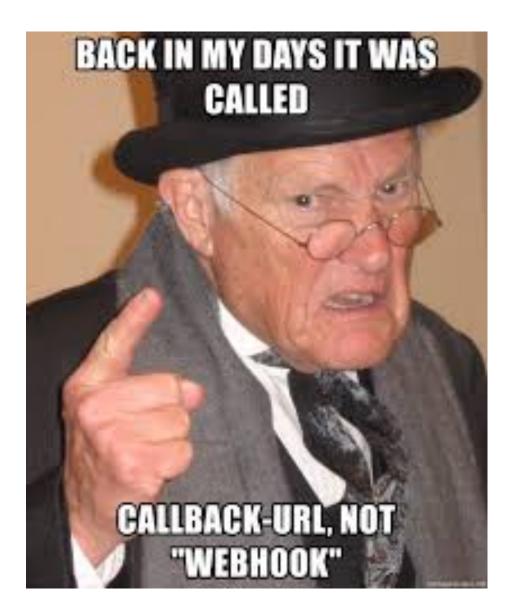

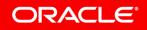

Copyright © 2018, Oracle and/or its affiliates. All rights reserved.

#### \*https://memegenerator.net/

#### Generic HTTP webhook channel

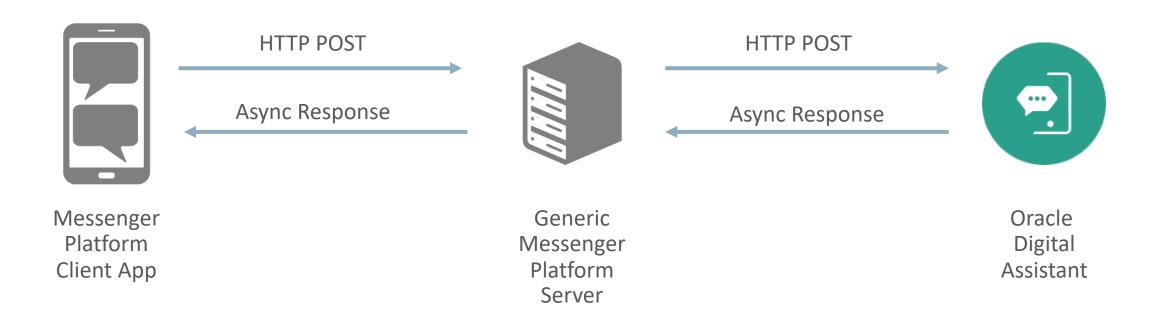

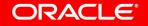

### Generic HTTP webhook support

- Bot channel publishes an HTTP Endpoint to receive messages
- You define a response HTTP Endpoint
- Bot will send response messages back to your server

- To verify messages Oracle Digital Assistant generates and uses a secret key
- Caller must supply
  - X-Hub-Signature HTTP header
  - Set to SHA256 signature of payload
  - Secret key used as SHA key
- Uses same mechanism on response
  - Optional for caller to verify payload

#### Topic agenda

#### Overview

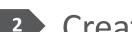

<sup>2</sup> Creating webhook clients with Node.js

<sup>3</sup> Creating a webhook channel

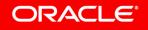

#### Building steps for Oracle Digital Assistant

- Download Oracle Bots Node.js SDK
- Create a webhook client project
- Implement webhook client code for messages received from messenger
- Create a webhook channel in Oracle Digital Assistant
  - Associate channel with digital assistant or skill
- Reference webhook channel in webhook client

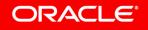

# The **Oracle Bots Node.js SDK** makes it easy to build webhook clients for Oracle Digital Assistant.

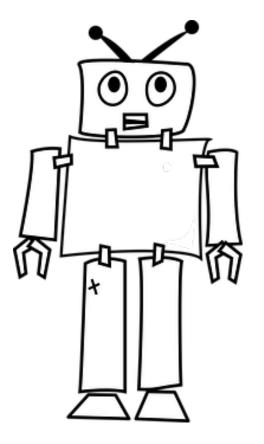

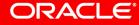

Image courtesy of pixabay.com

Oracle Bots Node.js SDK https://github.com/oracle/bots-node-sdk

- Bots Node.js SDK functionality
  - Custom component development
  - Webhook client development
- Webhook development support
  - Assists in building webhook clients that dispatch between messengers and bots
    - E.g. Alexa integration
  - Generates the SHA256 signature and sets X-Hub-Signature header

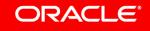

#### Getting started with your webhook development 1 of 4 Download Ortacle Bots Node.js SDK

#### Oracle Bots Node.js SDK https://oracle.github.io/bots-node-sdk/

| <b>300</b> commits                                      | ဖို <b>3</b> branches  | <pre></pre>                                                   |        | ಶ್ತ್ View license       |  |
|---------------------------------------------------------|------------------------|---------------------------------------------------------------|--------|-------------------------|--|
| Branch: master - New pull re                            | quest                  |                                                               | Find f | ile Clone or download - |  |
| wvandervliet Merge branch '                             | develop' into 'master' | Clone with HTTPS ?                                            |        |                         |  |
| 🖬 bin                                                   | Bugfix #3 - Spawn E    | Use Git or checkout with SVN using the web URL.               |        |                         |  |
| <b>Common</b> Removed joi-browser for browser scenario. |                        | https://github.com/oracle/bots-node-s                         |        |                         |  |
| config                                                  | Addresses initial SCS  | Addresses initial SCS analysis<br>restored starter readme too |        | Download ZIP            |  |
| examples                                                | restored starter read  |                                                               |        |                         |  |
| 😑 tu ta                                                 |                        | Ita                                                           |        |                         |  |

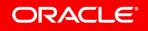

### Getting started with your webhook development 2 of 4 Extract ZIP and navigate to bots-node-sdk-master/examples/webhook/starter folder

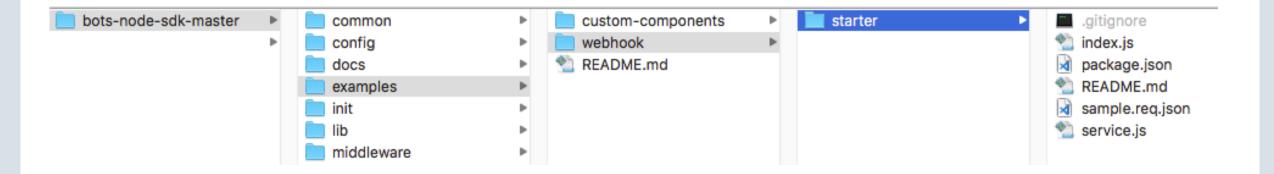

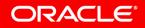

### Getting started with your webhook development 3 of 4 Copy content of started folder to your custom project folder

| sample | index.js               | Node Express server |
|--------|------------------------|---------------------|
|        | package.json README.md | Node dependencies   |
|        | sample.req.json        |                     |
|        | service.js             | Webhook client      |
|        |                        |                     |

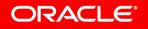

### Getting started with your webhook development 4 of 4

| o ● ● ● ●                   = sample — -bash — 80×24                                                                                                    | Today        | Today                                                                      |
|----------------------------------------------------------------------------------------------------|--------------|----------------------------------------------------------------------------|
| [rdhamija-mac:sample rohitdhamija\$ pwd<br>/Users/rohitdhamija/Documents/RDHWorkSpace/MOBILECLOUDTEAM/PROJECTS/webhook/samp                                                                                                    | 📄 sample 🕨 🕨 | node_modules                                                               |
| le<br>[rdhamija-mac:sample rohitdhamija <mark>\$ npm install ] [<br/>[npm notice</mark> created a lockfile as package-lock.jsbn. You should commit this file.                                                                         |              | package-lock.json<br>package.json                                          |
| npm WARN oracle-bot-webhook@1.0.0 No repository field.<br>npm WARN oracle-bot-webhook@1.0.0 No license field.                                                                                                    |              | 2018<br>index.js                                                           |
| added 60 packages in 18.005s<br>[rdhamija-mac:sample rohitdhamija\$ npm installsave @oracle/bots-node-sdk<br>npm WARN oracle-bot-webhook@1.0.0 <del>No repository field.</del><br>npm WARN oracle-bot-webhook@1.0.0 No license field. |              | <ul> <li>README.md</li> <li>sample.req.json</li> <li>service.js</li> </ul> |
| + @oracle/bots-node-sdk@2.1.3<br>updated 1 package in 0.846s<br>rdhamija-mac:sample rohitdhamija\$                                                                                                    |              |                                                                            |

- Install project
  - npm install
  - Npm install -- save @oracle/bots-node-sdk

#### ORACLE

#### Exploring the 'service.js' webhook client

|   | 19   | webhook                                                                                                   |
|---|------|----------------------------------------------------------------------------------------------------|
|   | 20   | .on(WebhookEvent.ERROR, err => logger.error('Error:', err.message))                                       |
|   | 21   | .on(WebhookEvent.MESSAGE_SENT, message => logger.info('Message to bot:', message))                        |
| Γ | 22 🔻 | .on(WebhookEvent.MESSAGE_RECEIVED, message => {                                                           |
|   | 23   | <pre>// message was received from bot. forward to messaging client.</pre>                                 |
|   | 24   | <pre>logger.info('Message from bot:', message);</pre>                                                     |
|   | 25   | <pre>// TODO: implement send to client</pre>                                                              |
|   | 26   | });                                                                                                    |
|   | 27   |                                                                                                    |
|   | 28   | <pre>// Create endpoint for bot webhook channel configurtion (Outgoing URI)</pre>                         |
|   | 29   | // NOTE: webhook.receiver also supports using a callback as a replacement for WebhookEvent.MESSAGE_RECEIV |
| _ | 30   | // - Useful in cases where custom validations, etc need to be performed.                                  |
|   | 31   | <pre>app.post('/bot/message', webhook.receiver());</pre>                                                  |
| - | 32   |                                                                                                    |
| _ | 33   | <pre>// Integrate with messaging client according to their specific SDKs, etc.</pre>                      |
|   | 34 🔻 | app.post('/test/message', (req, res) => {                                                                 |
|   | 35   | <pre>const { user, text } = req.body;</pre>                                                               |
|   | 36   | <pre>// construct message to bot from the client message format</pre>                                     |
|   | 37   | <pre>const MessageModel = webhook.MessageModel();</pre>                                                   |
|   | 38 🔻 | <pre>const message = {</pre>                                                                              |
|   | 39   | userId: user,                                                                                             |
|   | 40   | <pre>messagePayload: MessageModel.textConversationMessage(text)</pre>                                     |
|   | 41   | };                                                                                                    |
|   | 42   | // send to bot webhook channel                                                                            |
|   | 43   | webhook.send(message)                                                                                     |
|   | 44   | <pre>.then(() =&gt; res.send('ok'), e =&gt; res.status(400).end(e.message));</pre>                        |
|   | 45   | <pre>});</pre>                                                                                            |
|   | 46   | }                                                                                                    |
|   |      |                                                                                                    |

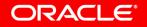

## Running the project

```
1 const express = require('express');
2 const service = require('./service');
   const pkg = require('./package.json');
3
 4
   const logger = console;
5
6 const app = express();
   service(app);
7
8
9 ▼ const server = app.listen(process.env.PORT || 3000, () => {
      logger.info(`${pkg.name} service online\n`);
10
   });
11
12
13
    module.exports = server;
14
                    sample — node index.js — 69×14
 [rdhamija-mac:sample rohitdhamija$ node index.js
oracle-bot-webhook service online
```

 $\leftarrow \rightarrow$  C (i) localhost:3000

```
Cannot GET /
```

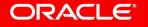

#### Topic Agenda

#### <sup>1</sup> Overview

- 2 Creating Webhook clients with Node.js (build, configure)
- 3 Creating a webhook channel

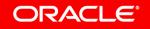

| Create Channel               |                                                                   | ×  |
|------------------------------|-------------------------------------------------------------------|----|
| * Name                       | AlexaWebhook                                                      |    |
| Description                  | <u>Alexa</u> integration                                          |    |
| Channel Type                 | Webhook 💌                                                         |    |
| Platform Version             | 1.1 (Conversation Model) 🔹                                        |    |
| Outgoing Webhook URI         | https://niaqnaalexabot-ocloud109.apaas.us2.oraclecloud.com/apps/a |    |
| Session Expiration (minutes) | 60 🗸 ^ Default                                                    |    |
| Channel Enabled              |                                                                   |    |
|                              | Creat                                                             | te |

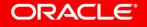

|                                     | Create Cha | $\times$                            |                                                                                |
|-------------------------------------|------------|-------------------------------------|--------------------------------------------------------------------------------|
|                                     |            | * Name                              | AlexaWebhook                                                                   |
| Outgoing Webho<br>https://niagnaale |            | Description<br>d109.apaas.us2.oracl | Alexa integration<br>ecloud.com/apps/alexa-singleBot/singleBotWebhook/messages |
|                                     |            | Channel Type     Platform Version   | Webhook   I.1 (Conversation Wodel)                                             |
|                                     |            | ? Outgoing Webhook URI              | https://niaqnaalexabot-ocloud109.apaas.us2.oraclecloud.com/apps/a              |
|                                     |            | Session Expiration (minutes)        | 60 V A Default                                                                 |
|                                     |            | Channel Enabled                     |                                                                                |
|                                     |            |                                     | Create                                                                         |

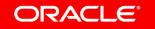

| + Channel       |   |                              | Reset Sessions                                                                                                    |
|-----------------|---|------------------------------|----------------------------------------------------------------------------------------------------|
| 🚫 Alexa         | × | * Name                       | Alexa                                                                                                    |
| RacebookChannel | × | Description                  | Optional short description for this channel                                                                                                    |
| System_Bot_Test | × | Change I Tara                |                                                                                                    |
| 🚫 WebChannel    | × | Channel Type                 | Webhook                                                                                                    |
| Webchanner      |   | Platform Version             | 1.1 (Conversation Model) 🔹                                                                                                    |
|                 |   | 🕜 * Outgoing Webhook<br>URI  | https://niaqnaalexabot-ocloud109.apaas.us2.oraclecloud.com/apps/alexa-singleBot/singleBotWe                                                                                                    |
|                 |   | Secret Key                   | XOkxH9NJNeOzChq6AjNWBa8AyHTOBx4a Reset                                                                                                    |
|                 |   | Webhook URL                  | https://PMTEAMbmxp-pmamcenas3.mobile.ocp.oraclecloud.com:443/connectors/v1/tenants/idcs-<br>8aa35a06ae724eba815f48b66c3835c8/listeners/webhook/channels/76766271-0BE0-43C3-ACCB-2<br>992439A0596 |
|                 |   | Session Expiration (minutes) | 60 V ^ Default                                                                                                    |
|                 |   | Channel Enabled              |                                                                                                    |

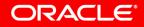

|                                    | + Channel                                       |   |                                                   |                   |                                                                                                    | Reset Sessions    |
|------------------------------------|-------------------------------------------------|---|---------------------------------------------------|-------------------|----------------------------------------------------------------------------------------------------|-------------------|
|                                    | () Alexa                                        | × |                                                   | * Name            | Alexa                                                                                                    |                   |
|                                    | RacebookChannel                                 | × | Description<br>Channel Type<br>? Platform Version |                   | Optional short description for this channel                                                                                                    |                   |
|                                    | System_Bot_Test                                 | × |                                                   |                   | Webhook                                                                                                    |                   |
|                                    | 🙆 WebChannel                                    | × |                                                   |                   | 1.1 (Conversation Model)                                                                                                    | v                 |
|                                    |                                                 |   | Outgoing Webhook URI                              |                   | https://niaqnaalexabot-ocloud109.apaas.us2.oraclecloud.com/apps/alexa-sing                                                                                     | leBot/singleBotWe |
|                                    | et Key and Webhoo                               |   | 2                                                 | Secret Key        | XOkxH9NJNeOzChq6AjNWBa8AyHTOBx4a                                                                                                    | Reset             |
| passed in skill code configuration |                                                 |   |                                                   | Webhook URL       | https://PMTEAMbmxp-pmamcenas3.mobile.ocp.oraclecloud.com:443/connecto<br>8aa35a06ae724eba815f48b66c3835c8/listeners/webhook/channels/76766271-(<br>992439A0596 |                   |
|                                    | Session Expiration (minutes)<br>Channel Enabled |   |                                                   | iration (minutes) | 60 🗸 ^ Default                                                                                                    |                   |
|                                    |                                                 |   |                                                   | Channel Enabled   |                                                                                                    |                   |

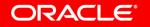

# You find a complete **webhook example for Alexa** voice integration **on** the **Oracle TechExchange** blog

https://blogs.oracle.com/mobile/tech-exchange

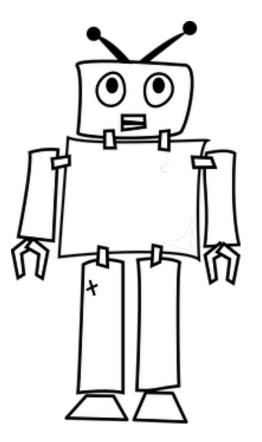

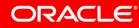

Image courtesy of pixabay.com

Copyright © 2018, Oracle and/or its affiliates. All rights reserved.

# Integrated Cloud Applications & Platform Services

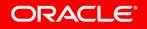

ORACLE®

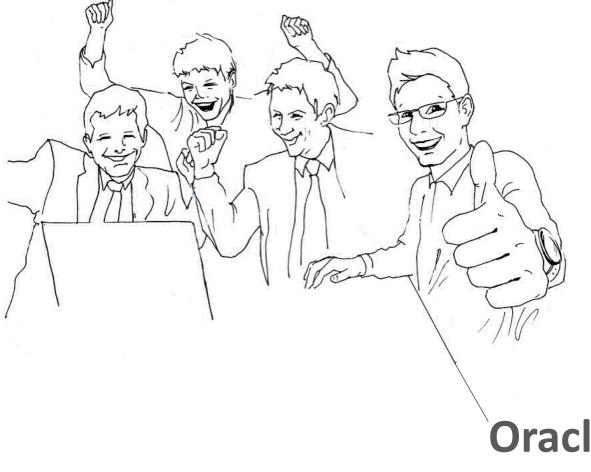

## **Oracle Digital Assistant Hands-On**

#### TBD

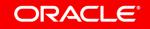

Copyright © 2018, Oracle and/or its affiliates. All rights reserved.